## *Handleiding raadpleger HCC vraagbaak*

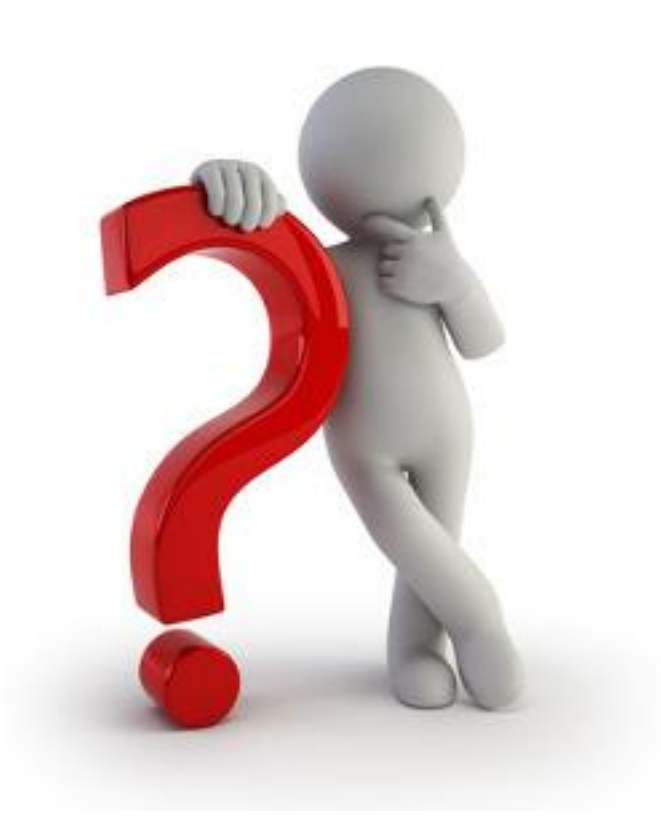

Kopieer de tekst uit de kolom bericht van het excell bestand, zie onderstaande afbeelding.

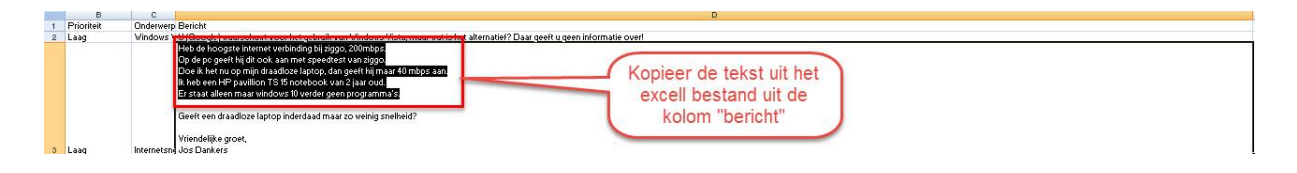

*Ga vervolgens naar de HCC website, te weten:*

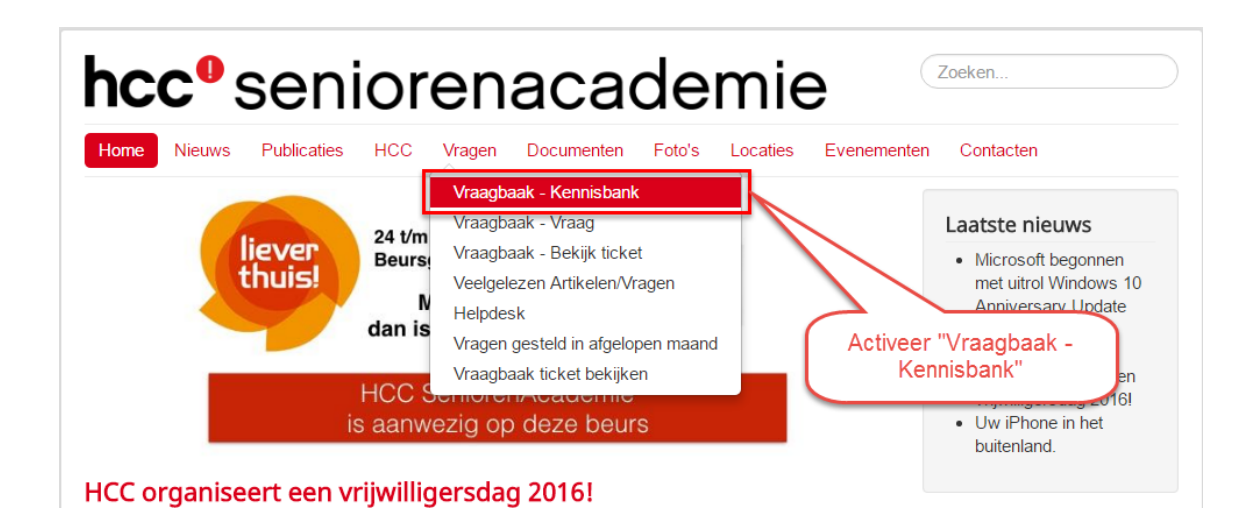

*U komt op onderstaande scherm:*

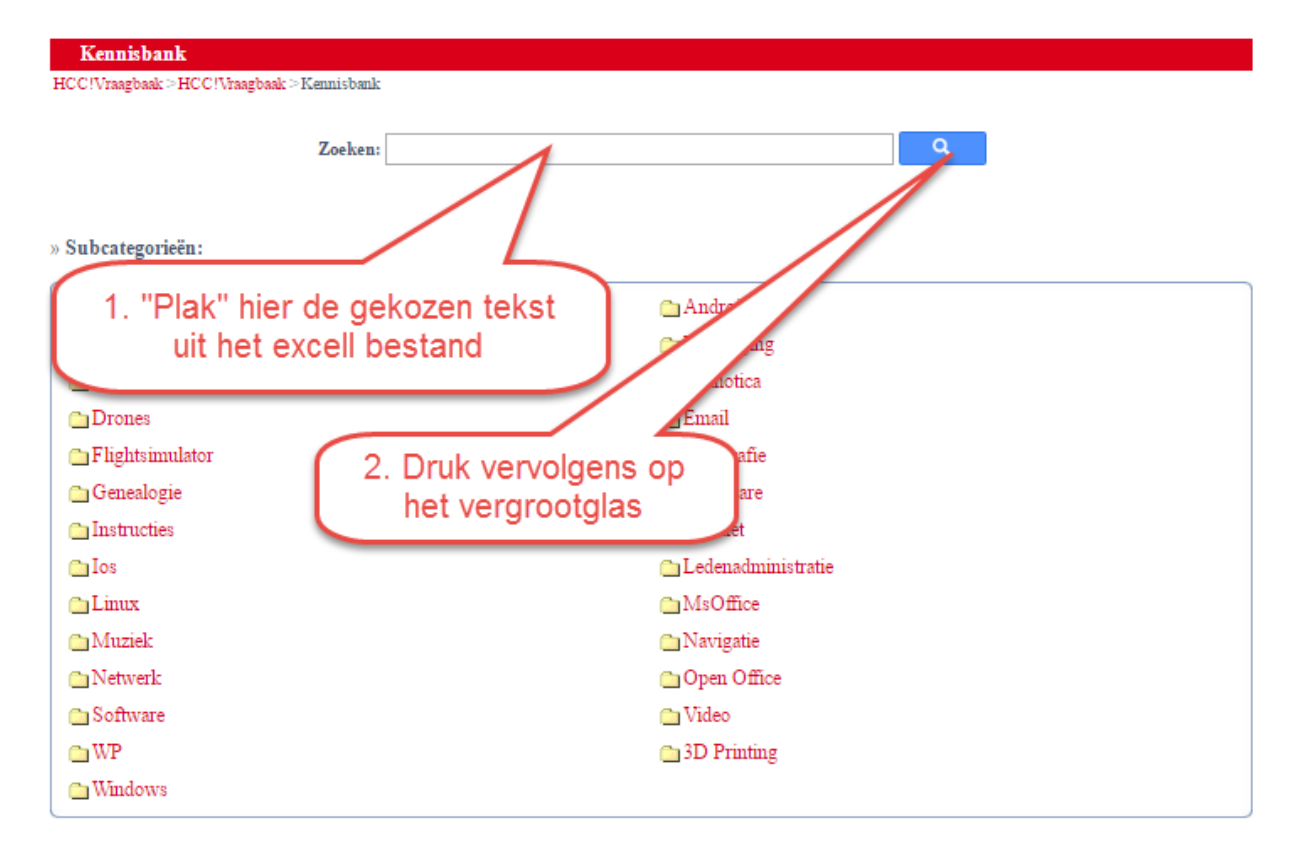

## *U komt dan op onderstaand scherm:*

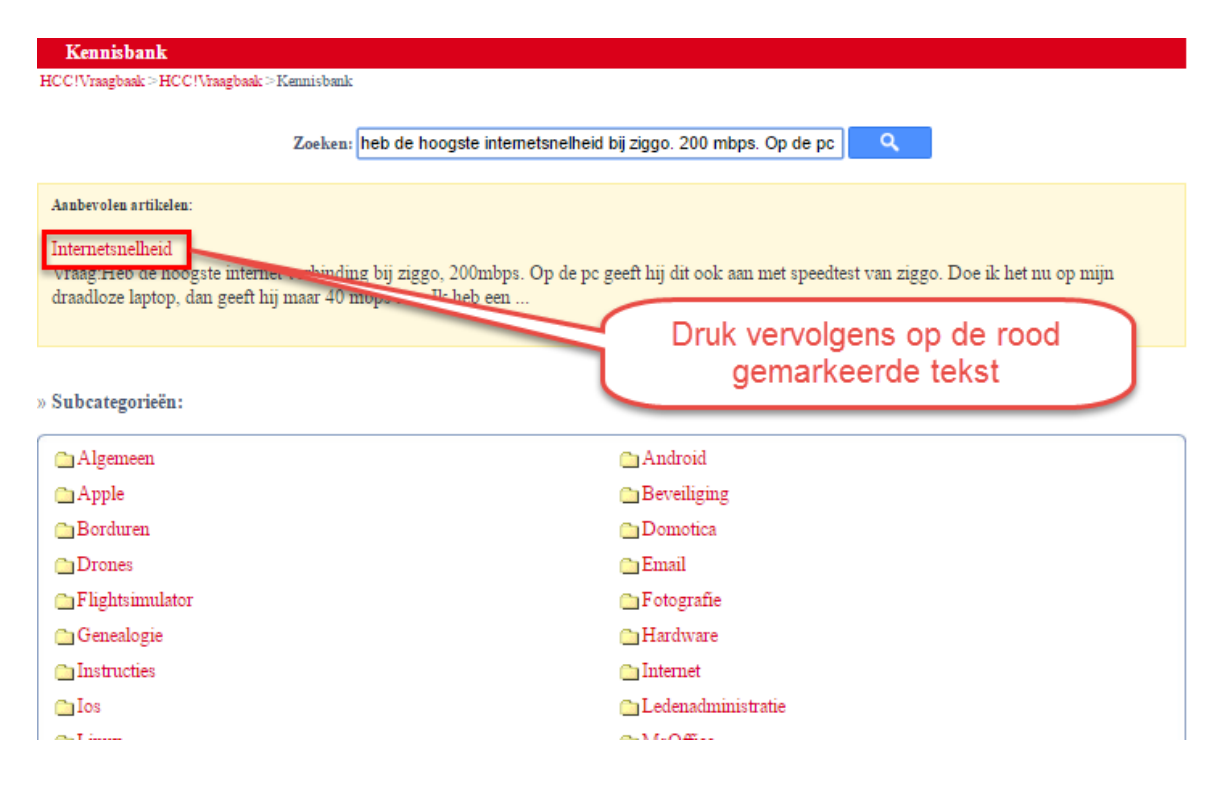

## *Op het dan getoonde scherm is de vraag en het daarbij*

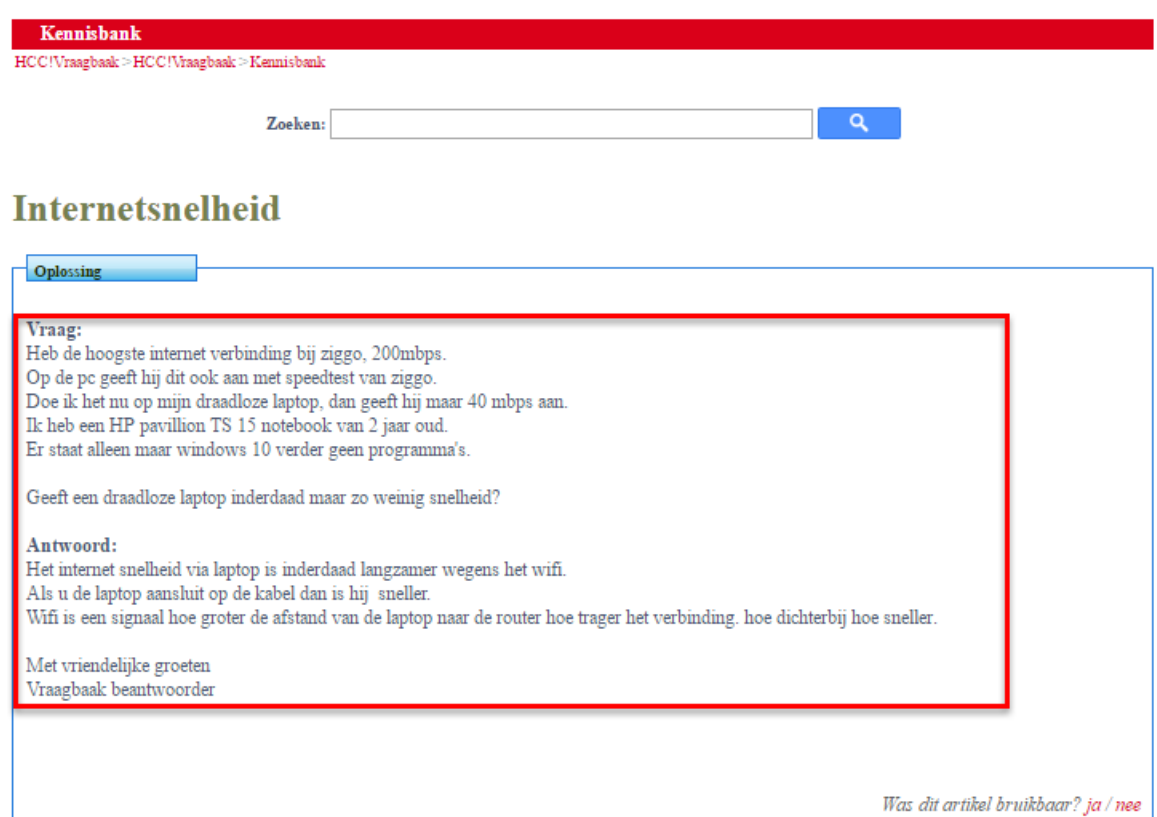

## *behorende antwoord zichtbaar:*